## **Utilisation des icones de la carte interactive – cela fonctionne sur un ordinateur comme sur un smartphone**

Sur la carte de départ, il y a les quatre circuits ( traits rouges ). Pour ne faire apparaître que celui qui vous intéresse, utilisez l'icone « visualiser les données » ( la 4ème à partir du haut sur le tableau de gauche ).

Les quatre calques sont alors accessibles ( image de droite sur cette page ). Il suffit de masquer les calques qui ne vous concernent pas (cliquer sur l'œil du calque pour masquer ce calque). Comme les actions sont réversibles, il suffit d'essayer pour visualiser les modifications.

L'icone la plus basse permet de vous géolocaliser sur la carte. Vous voyez donc où vous êtes, ce qui permet de lire les itinéraires pour aller sur un point de rencontre des coureurs.

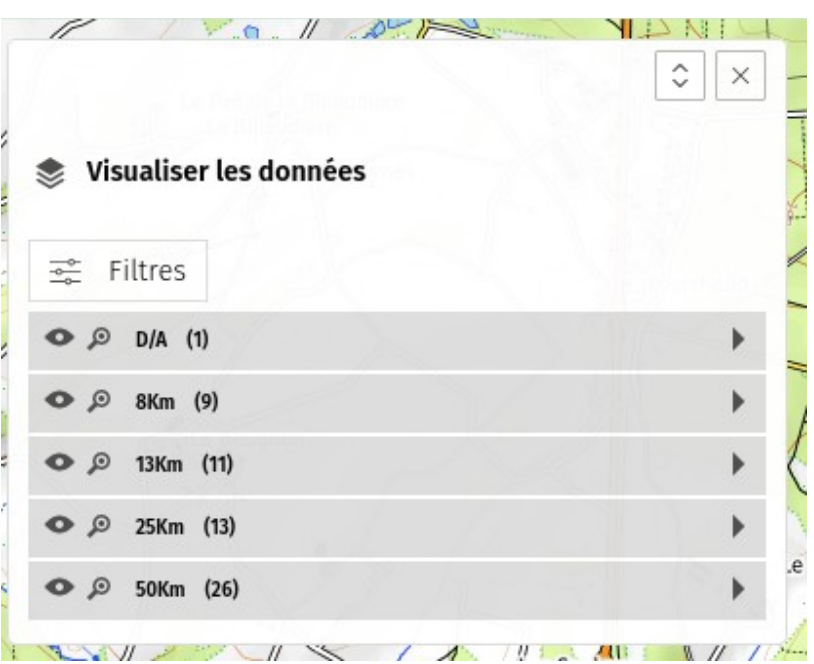

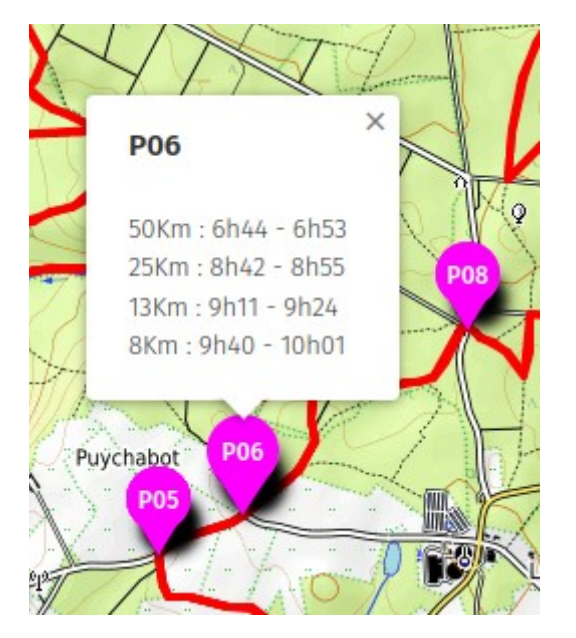

Sur chaque circuit, des icones mauves en forme de goutte indiquent les points de rencontre entre concurrents et accompagnateurs (intersections de routes et de circuit).

En cliquant sur la goutte, vous faites apparaître les horaires théoriques de passage des concurrents. Ex. au P06, le « 25Km » passera entre 8h42min et 8h55min . C'est la théorie, cela peut aider à gérer le temps mis par un concurrent entre deux gouttes en fonction des passages aux points précédents.